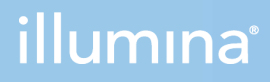

### NextSeq 1000 y 2000

Guía de preparación del centro

PROPIEDAD EXCLUSIVA DE ILLUMINA N.º de documento 1000000109378 v04 ESP Abril de 2021

**Para uso exclusivo en investigación. Prohibido su uso en procedimientos de diagnóstico.** Este documento y su contenido son propiedad exclusiva de Illumina, Inc. y sus afiliados ("Illumina") y están previstos solamente para el uso contractual de sus clientes en conexión con el uso de los productos descritos en él y no para ningún otro fin. Este documento y su contenido no se utilizarán ni distribuirán con ningún otro fin ni tampoco se comunicarán, divulgarán ni reproducirán en ninguna otra forma sin el consentimiento previo por escrito de Illumina. Illumina no transfiere mediante este documento ninguna licencia bajo sus derechos de patente, marca comercial, copyright ni derechos de autor o similares derechos de terceros.

Para asegurar el uso correcto y seguro de los productos descritos en este documento, el personal cualificado y adecuadamente capacitado debe seguir las instrucciones incluidas en este de manera rigurosa y expresa. Se debe leer y entender completamente todo el contenido de este documento antes de usar estos productos.

SI NO SE LEE COMPLETAMENTE EL DOCUMENTO Y NO SE SIGUEN EXPRESAMENTE TODAS LAS INSTRUCCIONES DESCRITAS EN ESTE, PODRÍAN PRODUCIRSE DAÑOS EN EL PRODUCTO, LESIONES PERSONALES, INCLUIDOS LOS USUARIOS U OTRAS PERSONAS Y DAÑOS EN OTROS BIENES Y QUEDARÁ ANULADA TODA GARANTÍA APLICABLE AL PRODUCTO.

ILLUMINA NO ASUME RESPONSABILIDAD ALGUNA DERIVADA DEL USO INCORRECTO DE LOS PRODUCTOS AQUÍ DESCRITOS (INCLUIDAS LAS PIEZAS O EL SOFTWARE).

© 2021 Illumina, Inc. Todos los derechos reservados.

Todas las marcas comerciales pertenecen a Illumina, Inc. o a sus respectivos propietarios. Para obtener información específica sobre las marcas comerciales, consulte [www.illumina.com/company/legal.html.](http://www.illumina.com/company/legal.html)

## <span id="page-2-0"></span>Historial de revisiones

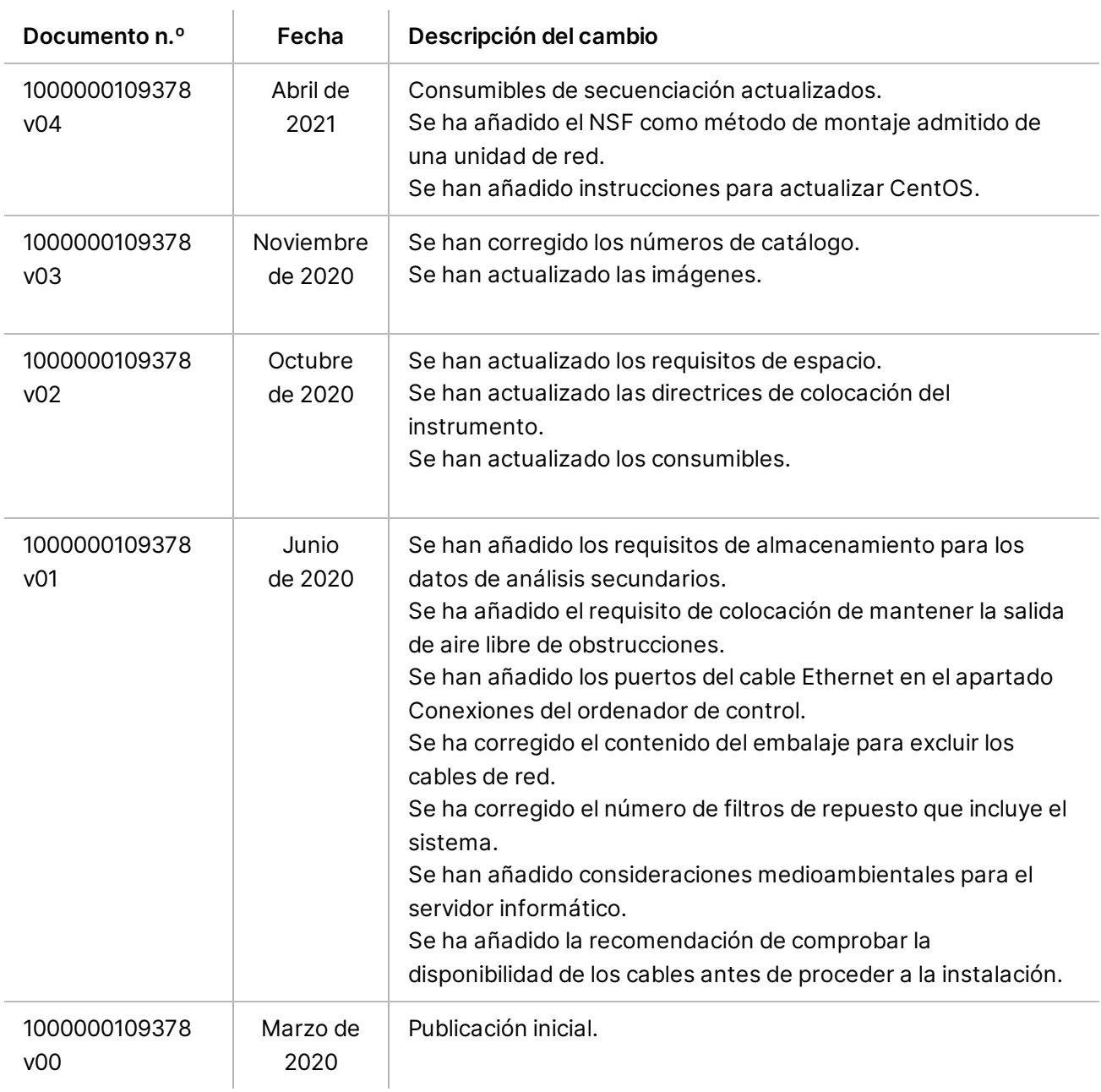

# Índice

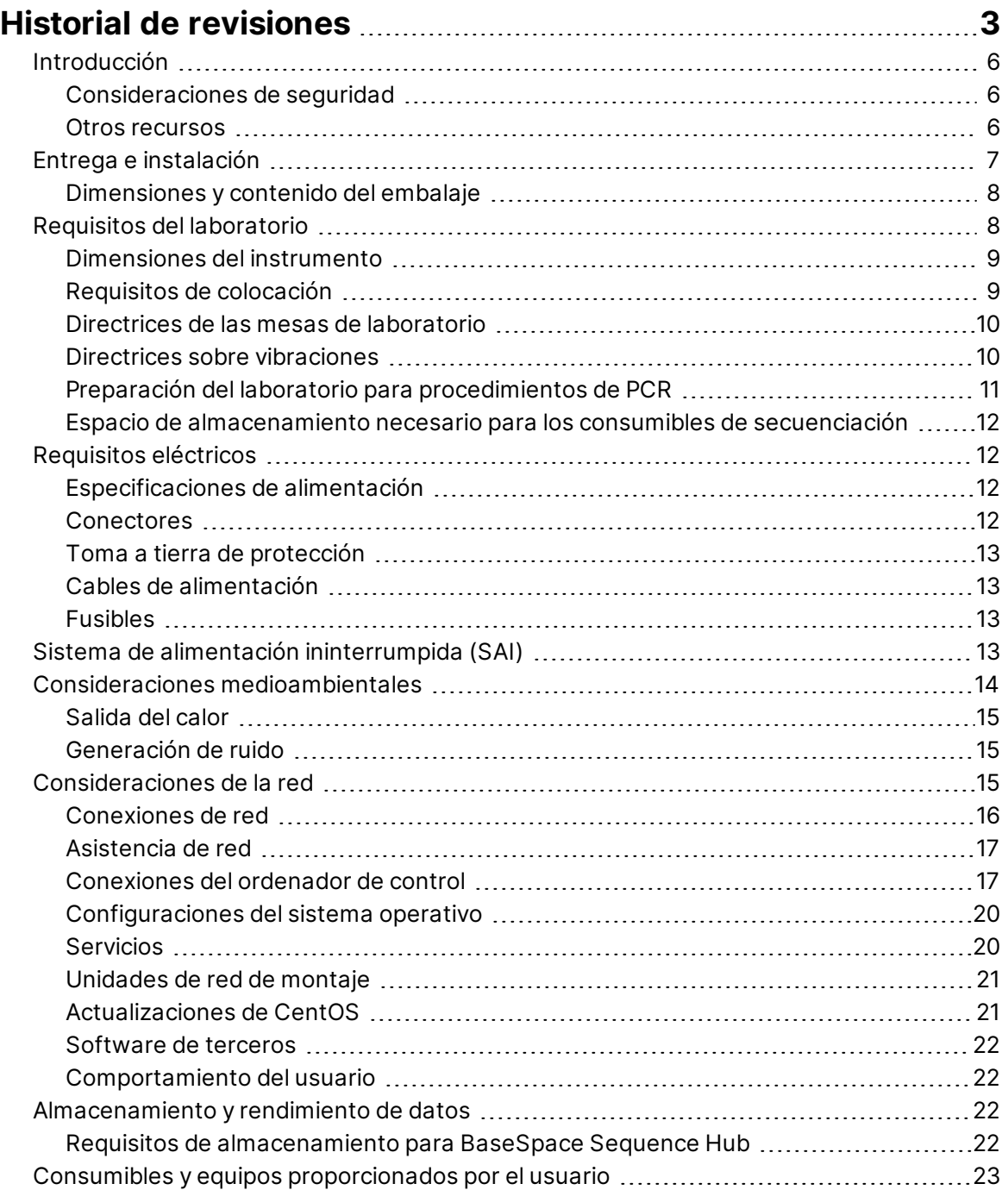

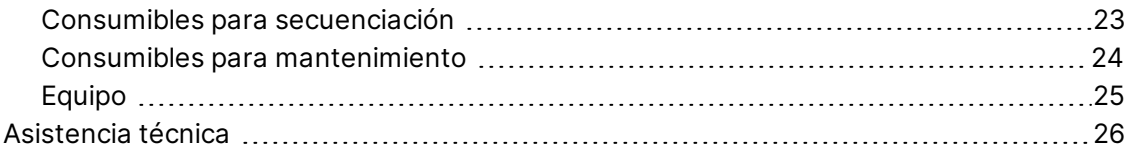

## <span id="page-5-0"></span>Introducción

Esta guía proporciona especificaciones y directrices para preparar su centro para la instalación y el funcionamiento de los sistemas de secuenciación NextSeq 1000 y NextSeq 2000 $^{\text{``}}\!$ :

- Requisitos del espacio del laboratorio
- Requisitos eléctricos
- Restricciones medioambientales
- Requisitos informáticos
- <span id="page-5-1"></span>• Consumibles y equipos proporcionados por el usuario

#### **Consideraciones de seguridad**

<span id="page-5-2"></span>Consulte la *Guía de cumplimiento y seguridad de los sistemas de secuenciación NextSeq 1000 y NextSeq 2000 (n.º de documento 1000000111928)* para obtener información importante sobre las consideraciones de seguridad.

#### **Otros recursos**

Las [páginas de asistencia de los sistemas de secuenciación NextSeq 1000 y NextSeq 2000](http://support.illumina.com/) del sitio web de Illumina proporcionan recursos adicionales del sistema. Estos recursos incluyen el software, la formación, los productos compatibles y la siguiente documentación. Revise siempre las páginas de asistencia para obtener las versiones más recientes.

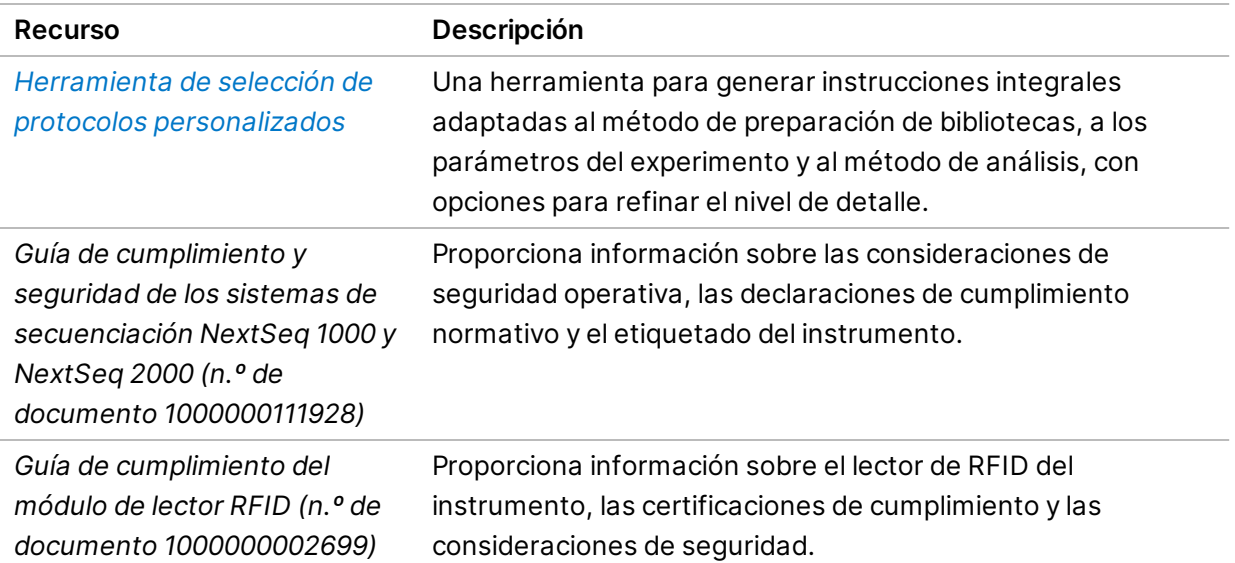

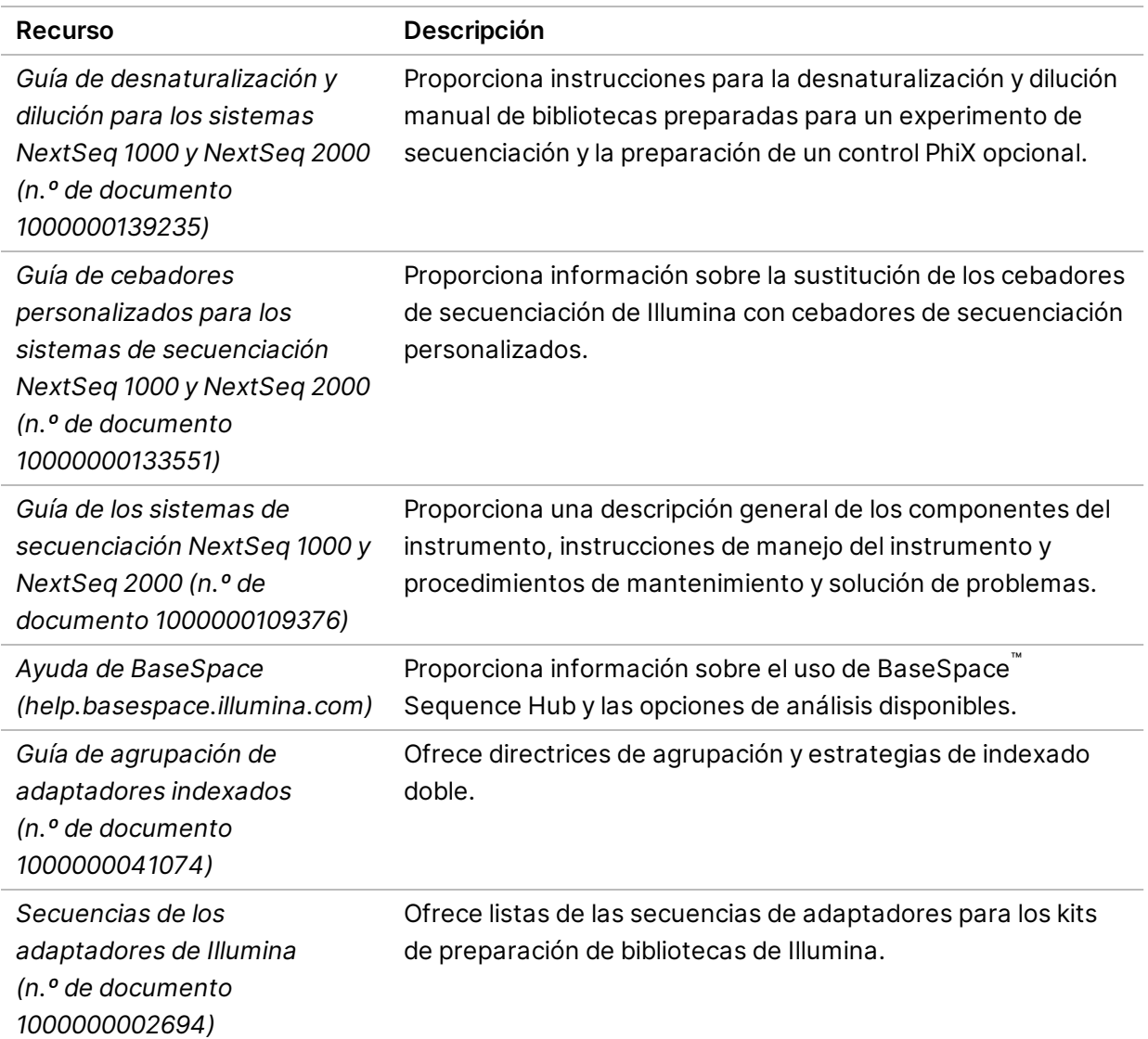

# <span id="page-6-0"></span>Entrega e instalación

Un proveedor de servicios autorizado entrega el sistema, desempaqueta los componentes y coloca el instrumento en la mesa de laboratorio. Asegúrese de que la mesa y el espacio del laboratorio están preparados antes de la entrega.

#### Precaución

Solo el personal autorizado puede desempaquetar, instalar o mover el instrumento. La manipulación incorrecta del instrumento puede afectar a la alineación o dañar sus componentes.

Un representante de Illumina instala y prepara el instrumento. Al conectar el instrumento a un sistema de gestión de datos o a una ubicación remota de red, asegúrese de que la ruta de almacenamiento de datos esté seleccionada antes de la fecha de instalación. El representante de Illumina puede probar el proceso de transferencia de datos durante la instalación.

Se debe permitir el acceso a los puertos USB del instrumento para la instalación, el mantenimiento y el servicio.

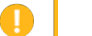

#### Precaución

Una vez que el representante de Illumina haya instalado y preparado el instrumento, no lo cambie de lugar. Si lo mueve de forma incorrecta, la alineación óptica podría verse afectada y comprometer la integridad de los datos. Si debe cambiar la posición del instrumento, póngase en contacto con su representante de Illumina.

#### <span id="page-7-0"></span>**Dimensiones y contenido del embalaje**

Los sistemas de secuenciación NextSeq 1000 y NextSeq 2000 se envían en un embalaje. Las siguientes dimensiones le servirán para determinar la anchura mínima de la puerta necesaria para colocar el contenedor de transporte.

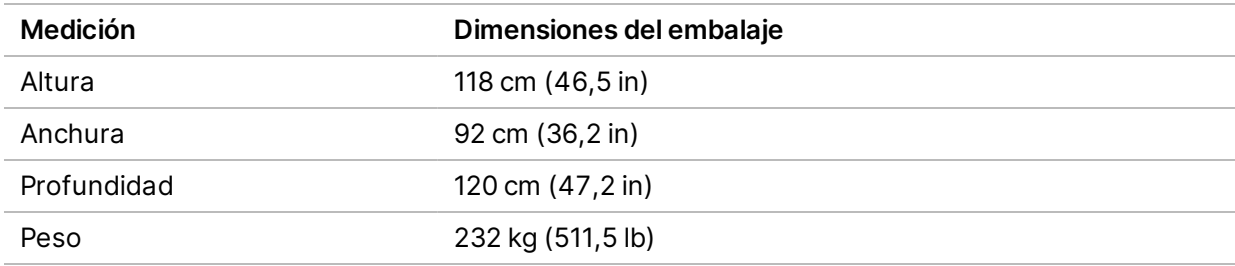

El embalaje contiene el instrumento junto con los siguientes componentes:

- Cable de alimentación (2,5 m)
- <span id="page-7-1"></span>Kit de accesorios, que contiene estos componentes:
	- Teclado y ratón

## Requisitos del laboratorio

En esta sección se describen las especificaciones y los requisitos para preparar correctamente el espacio del laboratorio. Para obtener más información, consulte *[Consideraciones medioambientales](#page-13-0)* [en la página 14](#page-13-0).

#### <span id="page-8-0"></span>**Dimensiones del instrumento**

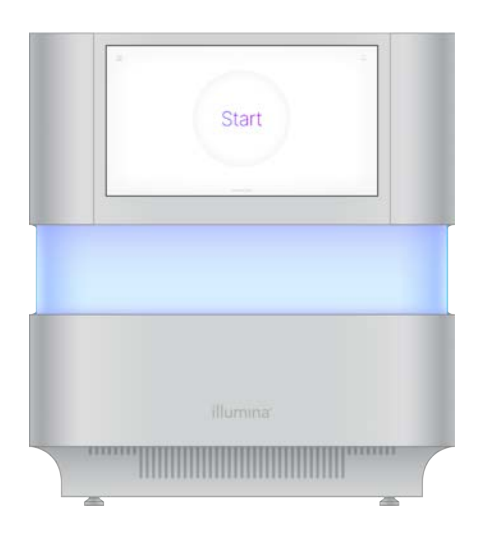

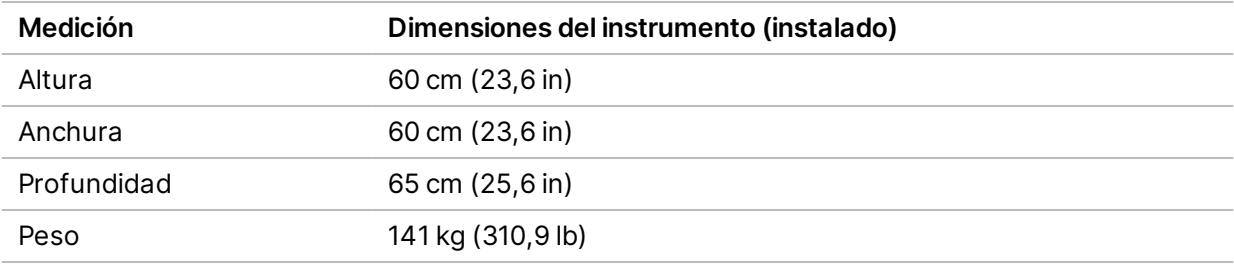

#### <span id="page-8-1"></span>**Requisitos de colocación**

Coloque el instrumento de modo que permita una correcta ventilación, acceso a la toma de corriente y suficiente espacio para realizar el mantenimiento del instrumento.

- Coloque el instrumento de modo que el personal pueda desconectar con rapidez el cable de alimentación de la toma de corriente.
- Los instrumentos que se coloquen espalda contra espalda deben desplazarse al menos 61 cm (24 in) por cada lado.

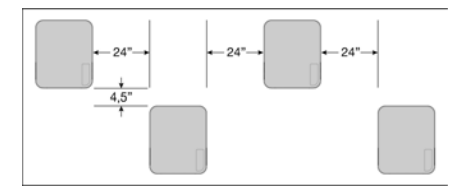

- Asegúrese de que el aire de escape caliente no penetre en la toma de aire del instrumento.
- Asegúrese de que se puede acceder al instrumento desde todos los lados y de que no haya obstrucciones para permitir la circulación del aire y acceder al instrumento y realizar el mantenimiento con facilidad.

- Asegúrese de que hay suficiente espacio frente al instrumento para el teclado.
- Cerciórese de que los estantes colocados encima del instrumento tienen una profundidad de ≤ 30,5 cm (12 in).

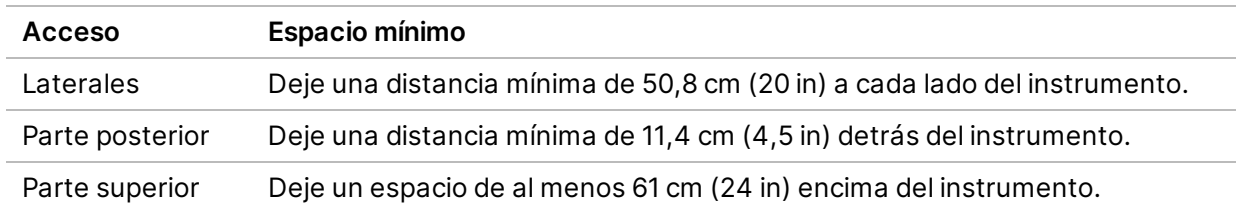

#### Precaución

Si lo mueve de forma incorrecta, la alineación óptica podría verse afectada y comprometer la integridad de los datos. Si debe cambiar la posición del instrumento, póngase en contacto con su representante de Illumina.

#### <span id="page-9-0"></span>**Directrices de las mesas de laboratorio**

El instrumento incluye elementos ópticos de precisión. Coloque el instrumento en un banco de laboratorio resistente alejado de fuentes de vibración. El instrumento debe aislarse en una mesa que se pueda mover. Las medidas no incluyen los 5-10 cm necesarios para gestionar el cableado.

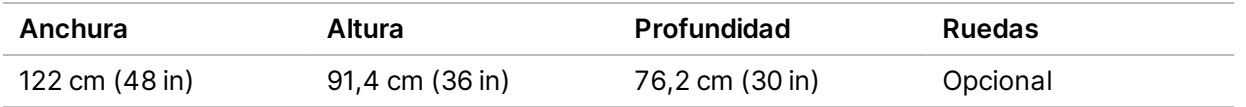

<span id="page-9-1"></span>Para los clientes norteamericanos, Illumina recomienda el siguiente banco de laboratorio: Bench-Tek Solutions([www.bench-tek.com\)](http://www.bench-tek.com/), n.º de referencia BT40CR-3048BS-PS.

#### **Directrices sobre vibraciones**

Mantenga el nivel de vibraciones del suelo del laboratorio conforme al estándar de VC-A de 50 μm/s para frecuencias en banda de tercios de octavas de 8 a 80 Hz, o menos. Este nivel es el típico para laboratorios. No supere las disposiciones de la norma ISO para salas de operaciones (valor de referencia) de 100 μm/s para frecuencias en banda de tercios de octavas de 8 a 80 Hz.

Durante los experimentos de secuenciación, utilice las siguientes prácticas recomendadas para minimizar las vibraciones y garantizar un rendimiento óptimo:

- Coloque el instrumento en un banco de laboratorio resistente.
- No coloque teclados, consumibles utilizados u otros objetos encima del instrumento.
- No instale el instrumento cerca de fuentes de vibración que superen las disposiciones de la norma ISO para salas de operaciones. Por ejemplo:
	- Motores, bombas, comprobadores de agitación, comprobadores de fugas y flujos fuertes de aire en el laboratorio.
	- Suelos directamente encima o debajo de ventiladores de sistemas de calefacción y aire acondicionado, así como controladores y helipuertos.
	- Obras de construcción o reparación en el mismo suelo que el instrumento.
	- Zonas de elevado tránsito de personas.
- <span id="page-10-0"></span>• Utilice solo la pantalla táctil, el teclado y el ratón para interactuar con el instrumento. No impacte directamente sobre las superficies del instrumento durante su funcionamiento.

### **Preparación del laboratorio para procedimientos de PCR**

Para algunos métodos de preparación de bibliotecas es necesario el proceso de reacción en cadena de la polimerasa (PCR).

Establezca áreas y procedimientos de laboratorio especializados para evitar la contaminación de productos de PCR antes de comenzar a trabajar en el laboratorio. Los productos de PCR pueden contaminar los reactivos, los instrumentos y las muestras, lo que se traduce en un retraso en las operaciones normales y unos resultados imprecisos.

#### **Áreas previas a la PCR y posteriores a la PCR**

Siga estas directrices para evitar la contaminación cruzada.

- Establezca una zona previa a la PCR para los procesos previos a la PCR.
- Establezca una zona posterior a la PCR para procesar los productos de la PCR.
- No utilice el mismo fregadero para lavar los materiales previos a la PCR y posteriores a la PCR.
- Nunca utilice el mismo sistema de purificación de agua en las áreas previas a la PCR y posteriores a la PCR.
- Almacene los suministros usados en protocolos previos a la PCR en el área previa a la PCR. Transfiéralos al área posterior a la PCR según sea necesario.

#### **Equipo y suministros específicos**

- No utilice el mismo equipo y los mismos suministros en los procesos previos a la PCR y posteriores a la PCR. Utilice un conjunto independiente de equipo y suministros en cada zona.
- Establezca zonas de almacenamiento exclusivas para los consumibles utilizados en cada zona.

### <span id="page-11-0"></span>**Espacio de almacenamiento necesario para los consumibles de secuenciación**

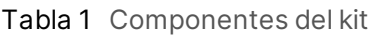

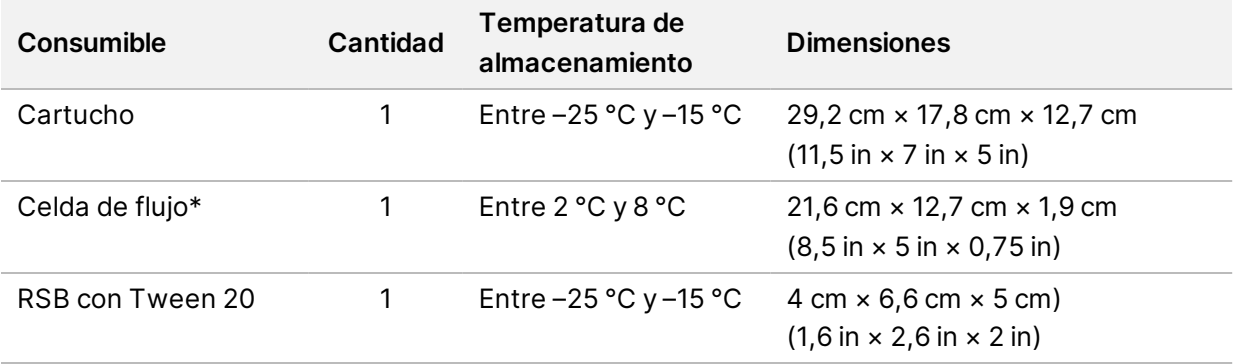

<span id="page-11-1"></span>\* Se envía a temperatura ambiente.

### <span id="page-11-2"></span>Requisitos eléctricos

#### **Especificaciones de alimentación**

Tabla 2 Especificaciones de alimentación del instrumento

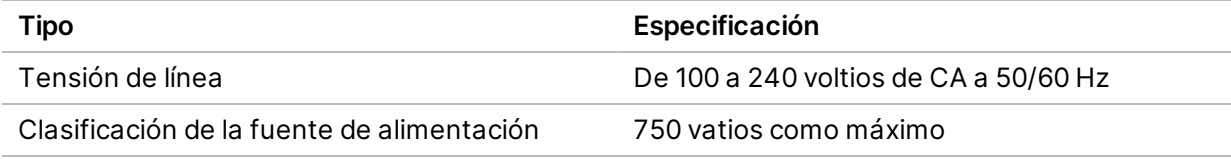

Tabla 3 Especificaciones de alimentación del servidor

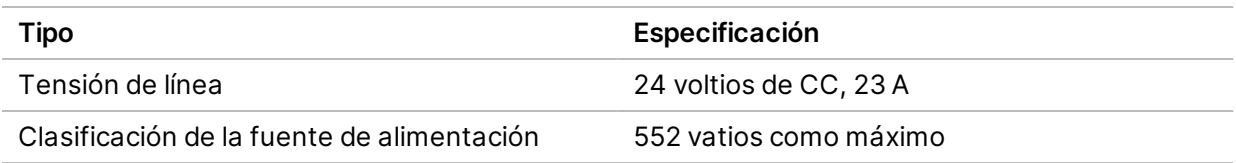

#### <span id="page-11-3"></span>**Conectores**

El centro debe cablearse con los equipos siguientes:

• **Con CA de 100-120 voltios:** hace falta una línea a tierra exclusiva de 15 A con una tensión adecuada y una conexión a tierra eléctrica. Norteamérica y Japón: Conector NEMA 5-15

• **Con CA de 220-240 voltios**: se precisa una línea a tierra de 10 A con una tensión adecuada y una conexión a tierra eléctrica. Si la tensión fluctúa más del 10 %, hace falta un regulador de línea eléctrica.

#### <span id="page-12-0"></span>**Toma a tierra de protección**

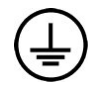

El servidor tiene una conexión a una toma a tierra de protección a través de la caja. La toma a tierra de seguridad del cable de alimentación devuelve la toma a tierra de protección a una referencia segura. La conexión de toma a tierra de protección del cable de alimentación debe estar en condiciones óptimas de funcionamiento cuando se utilice este dispositivo.

#### <span id="page-12-1"></span>**Cables de alimentación**

El instrumento viene equipado con un conector C14 de conformidad con la norma internacional IEC 60320 y se envía con un cable de alimentación específico de cada zona.

Las tensiones peligrosas solo se eliminan del instrumento cuando se desconecta el cable de alimentación de la fuente de alimentación de CA.

Para conseguir conectores o cables de alimentación equivalentes que cumplan con las normativas locales, consulte a otros proveedores, como Interpower Corporation (www.interpower.com).

Precaución

<span id="page-12-2"></span>Nunca utilice un cable alargador para conectar el instrumento a un sistema de alimentación.

### **Fusibles**

<span id="page-12-3"></span>El instrumento no contiene ningún fusible que el usuario pueda reemplazar.

# Sistema de alimentación ininterrumpida (SAI)

Se recomienda encarecidamente usar el sistema de alimentación ininterrumpida (SAI) que proporcione el usuario. Illumina no se responsabiliza de los experimentos afectados por interrupciones de la corriente eléctrica, tanto si el instrumento está conectado a un SAI como si no. La alimentación estándar con refuerzo de generador *no* suele ser ininterrumpida y suele sufrir un breve apagón antes de reanudarse.

En la siguiente tabla puede consultar las recomendaciones específicas de cada zona.

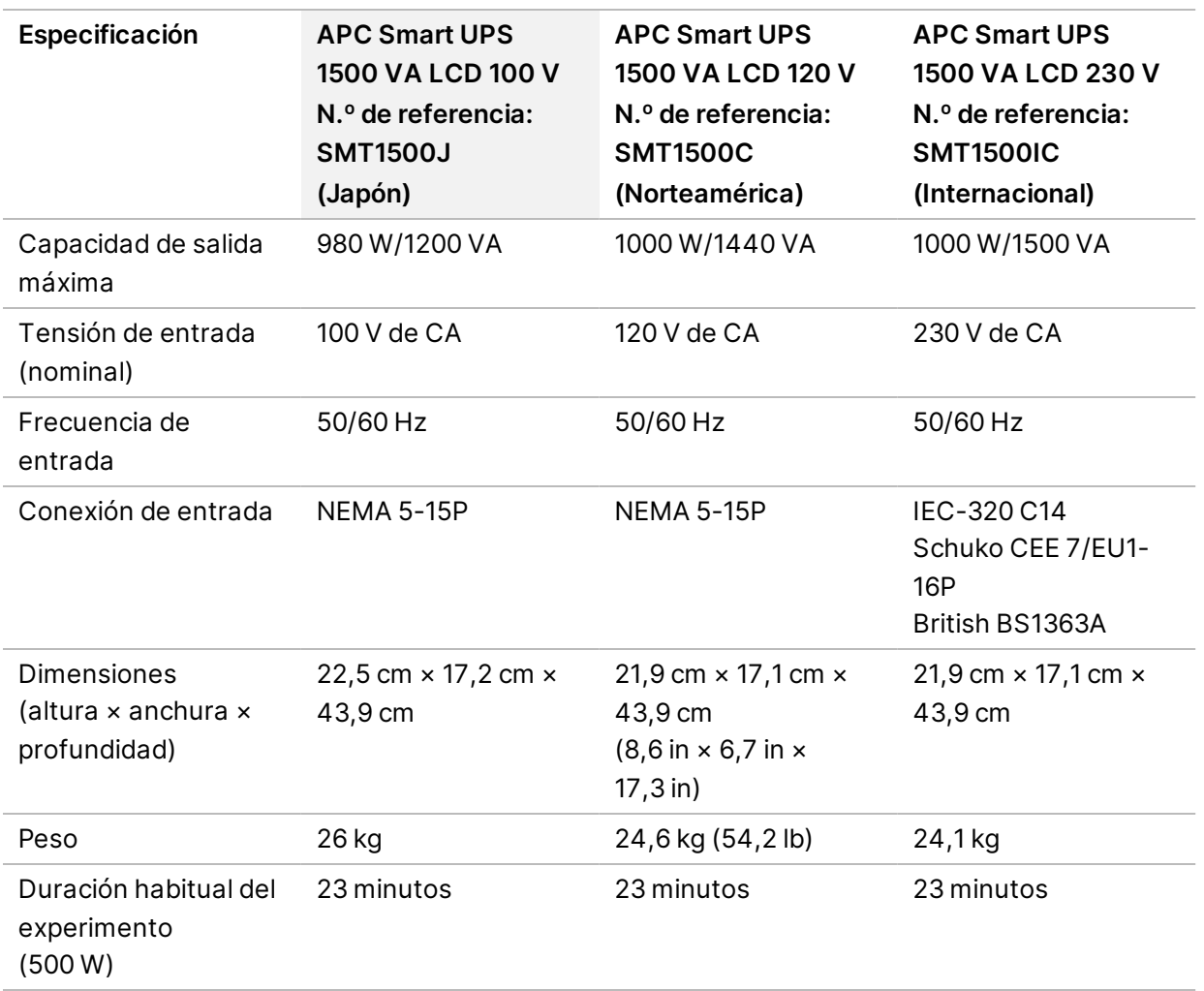

<span id="page-13-0"></span>Para obtener un SAI equivalente que cumpla las normativas locales para los centros de zonas a las que no se hace referencia, póngase en contacto con otro proveedor como, por ejemplo, Interpower Corporation (www.interpower.com).

## Consideraciones medioambientales

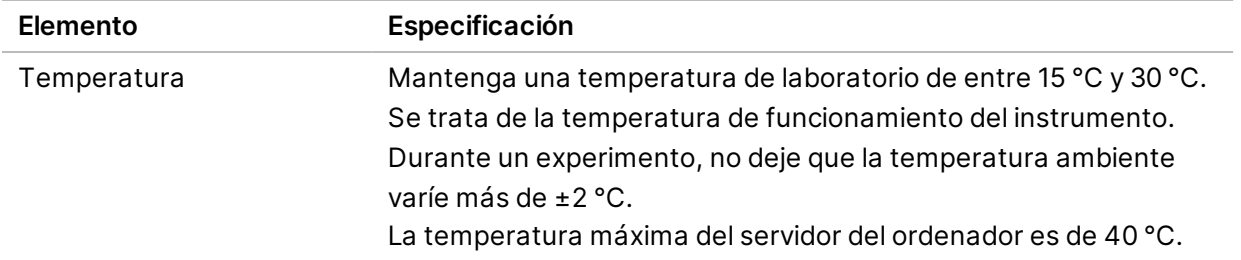

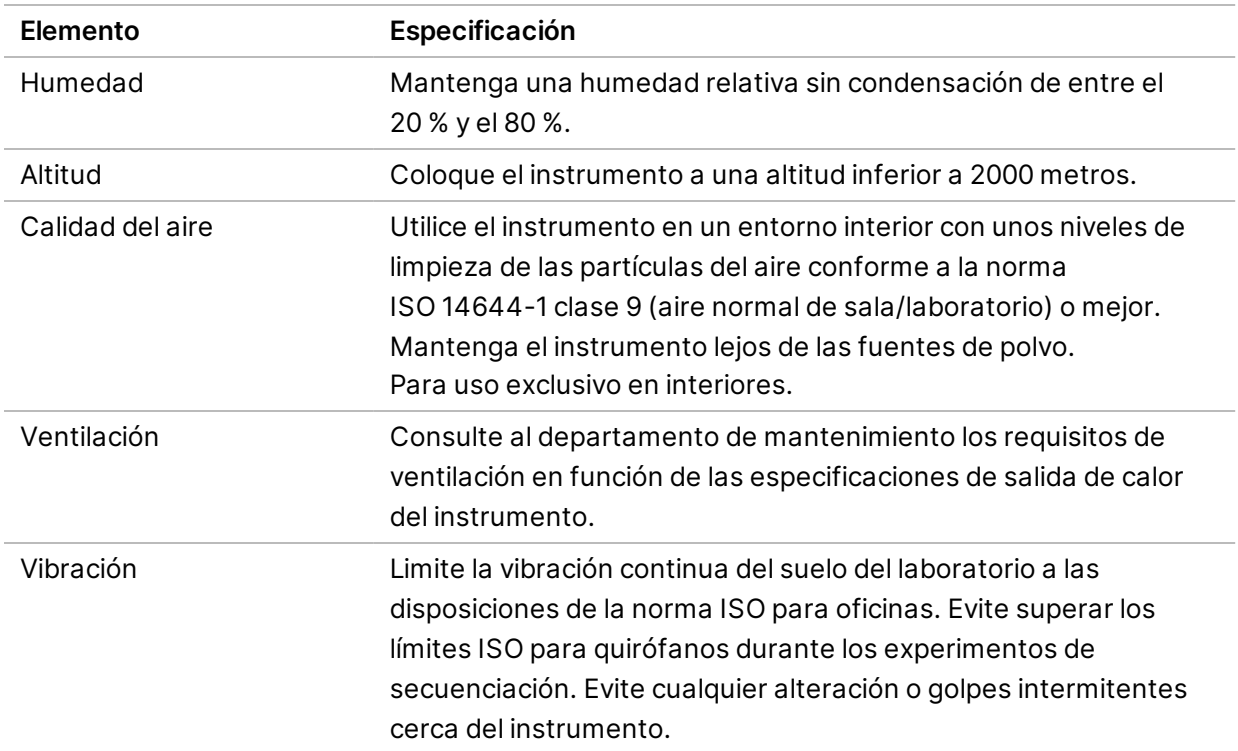

#### <span id="page-14-0"></span>**Salida del calor**

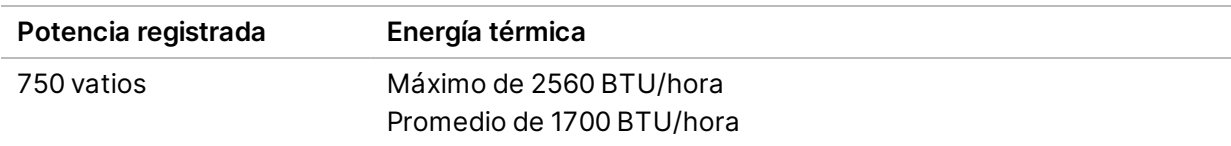

### <span id="page-14-1"></span>**Generación de ruido**

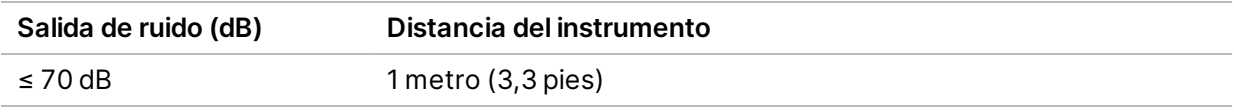

<span id="page-14-2"></span>Una medida de ≤ 70 dB se encuentra dentro del nivel de una conversación normal a una distancia de aproximadamente 1 metro (3,3 pies).

## Consideraciones de la red

Los sistemas de secuenciación NextSeq 1000 y NextSeq 2000 están diseñados para su uso con una red, independientemente de si los experimentos están conectados a BaseSpace Sequence Hub o si se realizan en el modo de experimento manual. El ordenador de control de NextSeq 1000 y NextSeq 2000

ejecuta CentOS con SELinux habilitado. Los sistemas NextSeq 1000 y NextSeq 2000 no permiten que se habilite el cifrado.

Para realizar un experimento en modo manual, hace falta una conexión de red que transfiera los datos del experimento a una ubicación de almacenamiento de red. No guarde los datos del experimento en el disco duro local de los sistemas de secuenciación NextSeq 1000 y NextSeq 2000. La unidad de disco duro está pensada para almacenar temporalmente los datos hasta que estos se transfieran de forma automática.

Se requiere una conexión a Internet para las operaciones siguientes:

- Conéctese a Illumina BaseSpace Sequence Hub.
- Cargue los datos de rendimiento del instrumento para la asistencia del servicio de supervisión proactiva de Illumina (consulte la *Nota técnica de Illumina Proactive [n.º de documento 1000000052503*]).
- <span id="page-15-0"></span>• [Opcional] Asistencia remota por parte del servicio de asistencia técnica de Illumina.

#### **Conexiones de red**

Siga estas recomendaciones para instalar y configurar una conexión de red:

- Establezca una conexión de un gigabit específica entre el instrumento y su sistema de gestión de datos. Esta conexión se puede establecer directamente o a través de la gestión de un interruptor de red.
- El ancho de banda necesario para una conexión es de:
	- 200 Mb/s/instrumento de ancho de banda de la intranet para el almacenamiento local.
	- Mínimo 5 Mb/s/instrumento de ancho de banda de Internet para descargar NextSeq 1000/2000 Control Software y DRAGEN Workflows (~15 GB). El tiempo de espera de descarga se agota después de 6 horas. Se requieren 35 Mb/s/instrumento de ancho de banda de Internet para descargar en 1 hora.
	- 10 Mb/s/instrumento de ancho de banda de la intranet para el almacenamiento en la nube de BaseSpace Sequence Hub (incluida la asistencia del servicio de supervisión proactiva de Illumina).
	- 5 Mb/s/instrumento de ancho de banda solo para la supervisión del experimento o la asistencia del servicio de supervisión proactiva de Illumina.
- Los interruptores deben gestionarse.
- La intranet y el equipo de la red local, como los interruptores, deben tener una capacidad mínima de un gigabit por segundo.
- Calcule la capacidad total de la carga de trabajo de cada interruptor de red. El número de instrumentos conectados y el equipo auxiliar, como una impresora, pueden afectar a la capacidad.
- Si es posible, aísle el tráfico de secuenciación del resto del tráfico de la red.
- Los cables deben ser CAT 5e o de una categoría superior, aunque se recomienda CAT 6 o una categoría superior.
	- Asegúrese de que todos los cables necesarios para la instalación estén disponibles antes de comenzarla.

### <span id="page-16-0"></span>**Asistencia de red**

Illumina no instala ni proporciona asistencia técnica para establecer las conexiones de red.

Revise la arquitectura de la red en busca de posibles riesgos de compatibilidad con el sistema de Illumina; tenga en cuenta los siguientes factores:

- **Posibles conflictos de dirección IP**: los sistemas de secuenciación NextSeq 1000 y NextSeq 2000 asignan de forma aleatoria direcciones IP internas en el rango de 169.254.0.0/16, que pueden producir fallos en el sistema en caso de conflictos.
- <span id="page-16-1"></span>• **Asignación de IP**: los sistemas de secuenciación NextSeq 1000 y NextSeq 2000 son compatibles con la asignación de IP estática o DHCP.

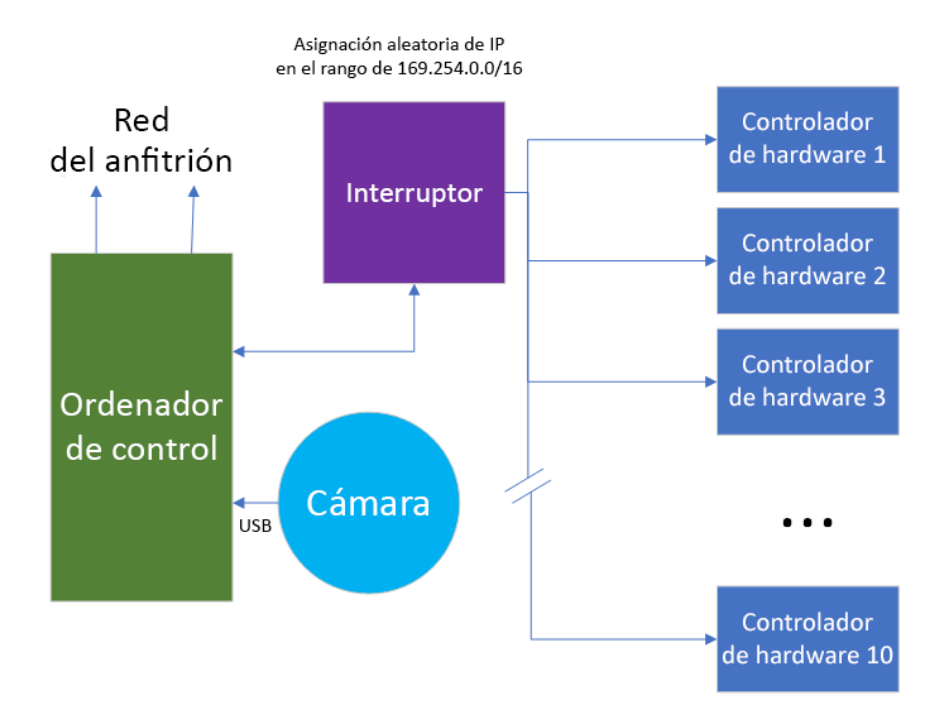

#### **Conexiones del ordenador de control**

En las siguientes tablas se describen los puertos de la red y los dominios del ordenador de control. Utilice estas tablas como referencia cuando configure su red.

#### **Conexiones internas**

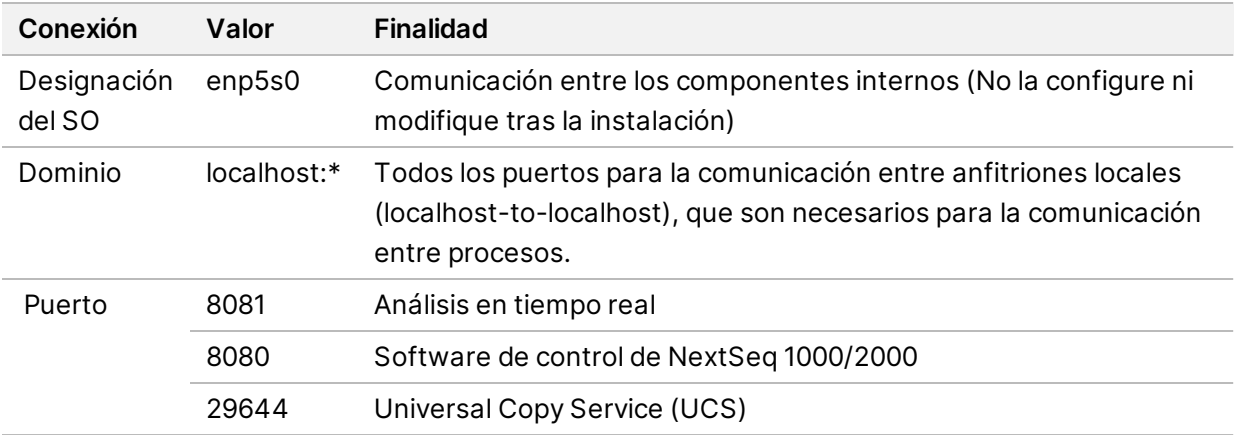

#### **Conexiones de salida**

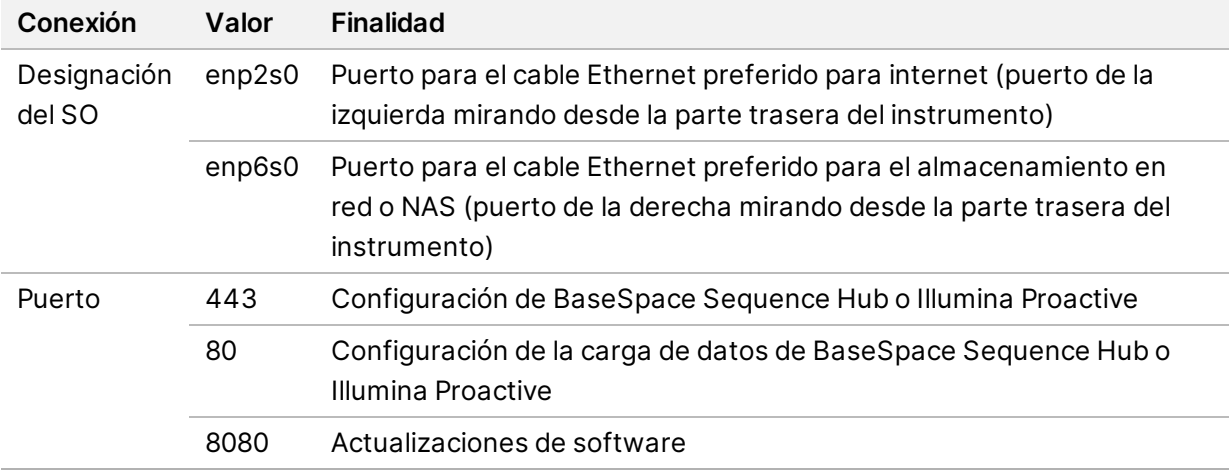

#### **Dominios de BaseSpace Sequence Hub e Illumina Proactive**

Los siguientes dominios proporcionan acceso desde el Servicio de copia universal a BaseSpace Sequence Hub e Illumina Proactive. Algunas direcciones de empresas incluyen un campo de dominio definido por el usuario. Este campo personalizado está reservado con {domain}.

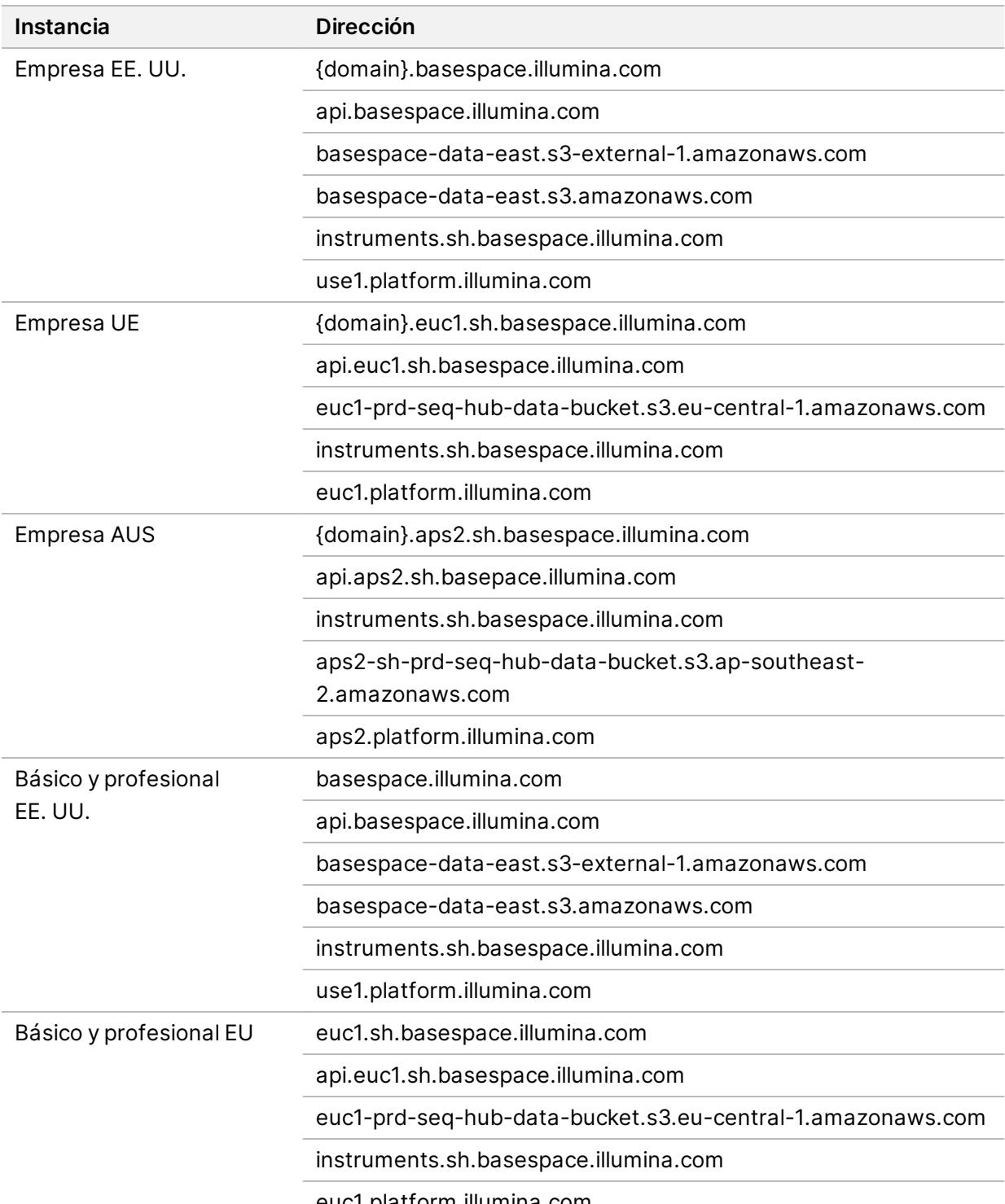

euc1.platform.illumina.com

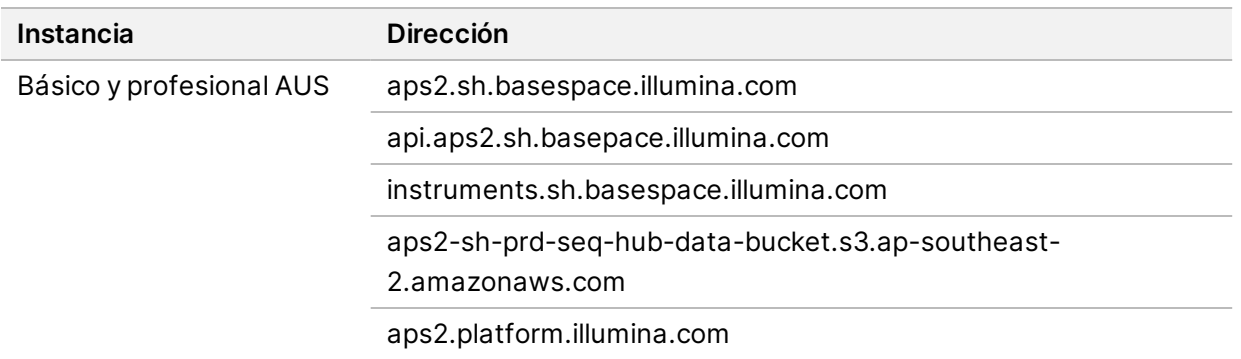

#### <span id="page-19-0"></span>**Configuraciones del sistema operativo**

El funcionamiento de los instrumentos de Illumina se ha probado y verificado dentro de las especificaciones antes de su envío. Tras su instalación, cualquier cambio en los ajustes puede constituir un riesgo de seguridad o de funcionamiento.

Las siguientes recomendaciones de configuración mitigan los riesgos de seguridad y funcionamiento del sistema operativo:

- Configure una contraseña de al menos 10 caracteres y utilice las políticas de identificación locales para obtener instrucciones adicionales. Mantenga un registro de la contraseña.
	- Illumina no guarda las credenciales de inicio de sesión de sus clientes. Las contraseñas que no se conocen se pueden restablecer con el acceso a la cuenta raíz del sistema o mediante el inicio en el modo de usuario único.
	- De lo contrario, los representantes de Illumina pueden restablecer los valores predeterminados de fábrica, lo que elimina todos los datos del sistema y puede prolongar el tiempo necesario para las reparaciones o el mantenimiento.
- Mantenga los privilegios existentes para los usuarios preconfigurados. Impida que los usuarios preconfigurados estén disponibles según lo necesite.
- El sistema asigna de forma aleatoria direcciones IP internas, que emplea para comunicarse con los componentes de hardware. Si se modifican estas direcciones IP o su método de asignación, pueden producirse errores de hardware (incluida la pérdida total de funcionalidad).
- El ordenador de control se ha diseñado para funcionar en sistemas de secuenciación de Illumina. La navegación por Internet, la consulta del correo electrónico, la revisión de documentos y otras actividades no relacionadas con la secuenciación generan problemas de calidad y seguridad.

### <span id="page-19-1"></span>**Servicios**

El software de control de NextSeq 1000/2000 utiliza el servicio de copia universal. De forma predeterminada, este servicio emplea las mismas credenciales que las utilizadas para acceder a los sistemas de secuenciación NextSeq 1000 y NextSeq 2000.

### <span id="page-20-0"></span>**Unidades de red de montaje**

No comparta ninguna carpeta o unidad desde el instrumento.

<span id="page-20-1"></span>El montaje persistente de una unidad de red en el instrumento solo admite los métodos Server Message Block (SMB), Common Internet File System (CIFS) y Network File System (NFS).

#### **Actualizaciones de CentOS**

Siga las siguientes instrucciones para instalar las actualizaciones de NextSeq 1000/2000 OS.

Instalar las actualizaciones a través del terminal

- 1. Si NextSeq 1000/2000 Control Software está abierto, seleccione **Minimize Application** (Minimizar aplicación).
- 2. Inicie sesión como administrador.
- 3. Seleccione **Applications** (Aplicaciones).
- 4. En Favorites (Favoritos), seleccione **Terminal**.
- 5. Para ver la información sobre actualizaciones y paquetes disponibles, introduzca el comando sudo yum check-update y, a continuación, seleccione **Enter** (Introducir).
- 6. Cuando se le solicite, introduzca la contraseña de administrador.
- 7. Actualice la base de datos del paquete de actualizaciones del sistema operativo e instale las actualizaciones introduciendo el comando sudo yum update y, a continuación, seleccione **Enter** (Introducir).

#### Instalar las actualizaciones a través de la interfaz de usuario

- 1. Si NextSeq 1000/2000 Control Software está abierto, seleccione **Minimize Application** (Minimizar aplicación).
- 2. Inicie sesión como administrador.
- 3. Seleccione **Applications** (Aplicaciones).
- 4. En Herramientas del sistema, seleccione **Software Updates** (Actualizaciones de software). Aparecerá una lista en la que se muestran todas las actualizaciones disponibles que pueden corregir errores, eliminar vulneraciones de la seguridad y proporcionar nuevas características.
- 5. Seleccione **Install Updates** (Instalar actualizaciones).

### <span id="page-21-0"></span>**Software de terceros**

Illumina solo admite el software proporcionado en el momento de la instalación.

Chrome, Java, Box, el software antivirus y otros softwares de terceros no han sido probados y pueden interferir en el rendimiento y la seguridad. Por ejemplo, RSync interrumpe la transmisión ejecutada por el paquete del software de control. La interrupción puede producir datos corruptos o eliminar algunos datos de la secuenciación.

#### <span id="page-21-1"></span>**Comportamiento del usuario**

El ordenador de control del instrumento se ha diseñado para funcionar en sistemas de secuenciación de Illumina. No lo considere como un ordenador de uso general. No instale ningún software adicional a menos que se lo pida un representante de Illumina. Por motivos de calidad y seguridad, no utilice el ordenador de control para navegar por la web, ver el correo electrónico, revisar documentos ni otras actividades innecesarias. Estas actividades pueden reducir el rendimiento o provocar la pérdida de datos.

# <span id="page-21-2"></span>Almacenamiento y rendimiento de datos

### <span id="page-21-3"></span>**Requisitos de almacenamiento para BaseSpace Sequence Hub**

Illumina recomienda la carga de datos en BaseSpace Sequence Hub. En función del tamaño del experimento, BaseSpace Sequence Hub precisa la siguiente capacidad de almacenamiento aproximado por experimento con reactivos P2 de NextSeq 1000/2000:

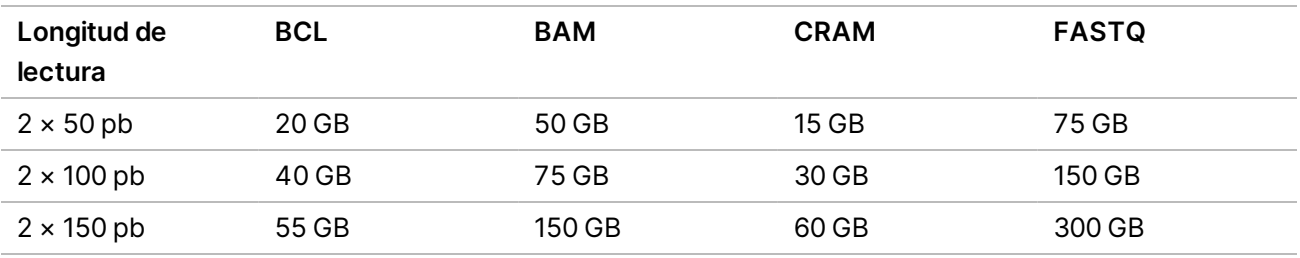

# <span id="page-22-0"></span>Consumibles y equipos proporcionados por el usuario

<span id="page-22-1"></span>En NextSeq 1000/2000, se emplean los siguientes consumibles y equipos. Para obtener más información, consulte la *Guía de los sistemas de secuenciación NextSeq 1000 y NextSeq 2000 (n.º de documento 1000000109376)*.

#### **Consumibles para secuenciación**

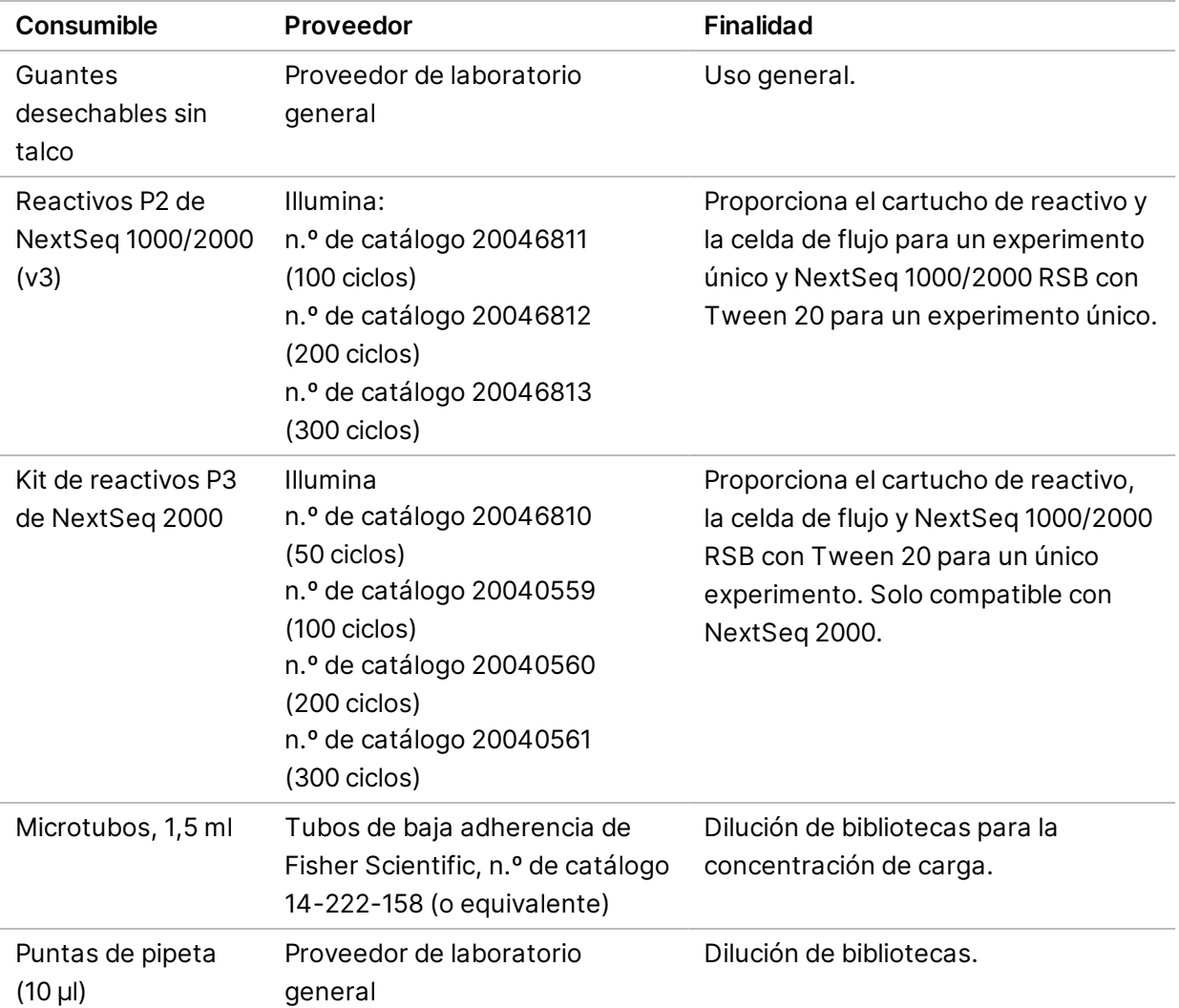

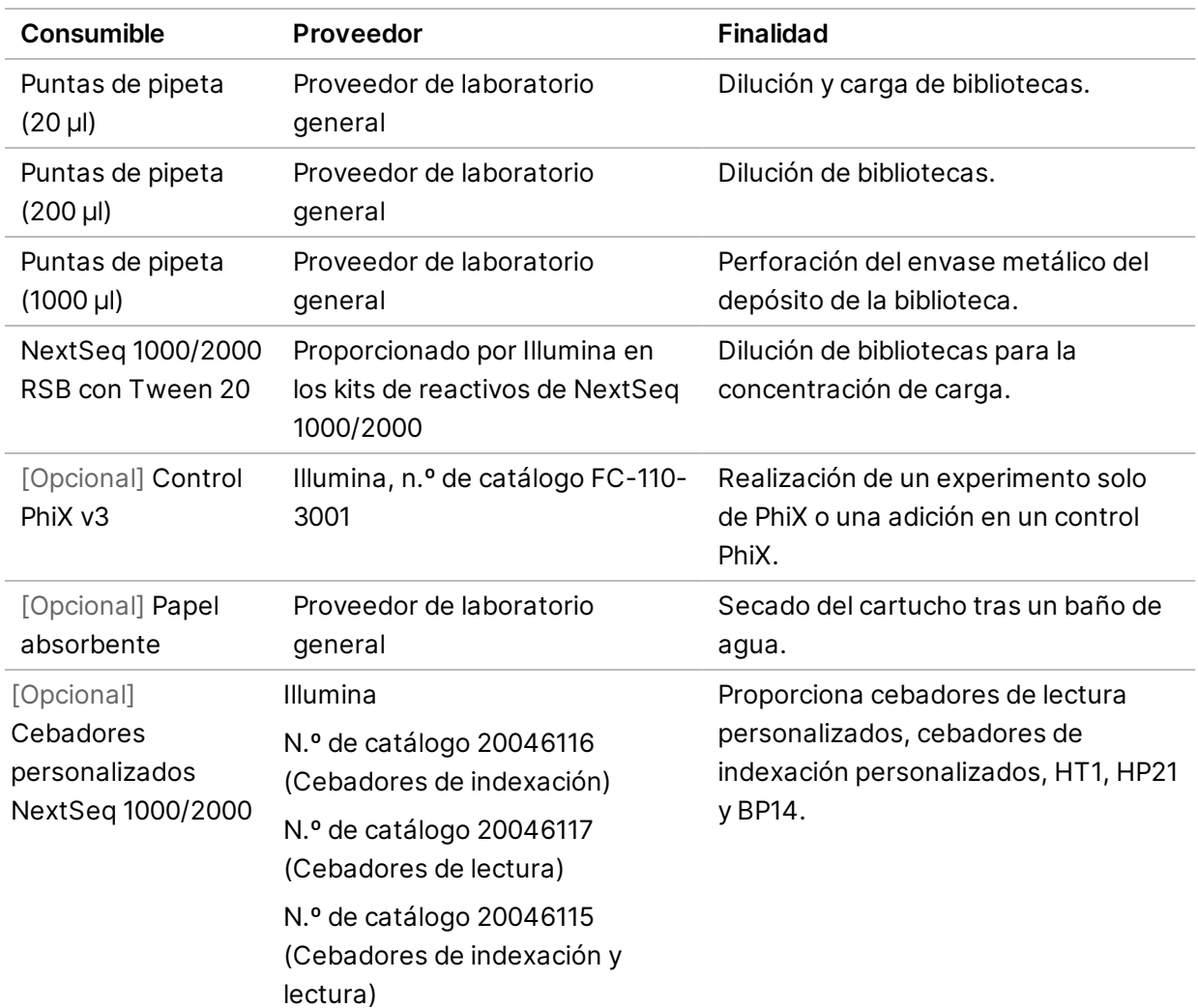

#### <span id="page-23-0"></span>**Consumibles para mantenimiento**

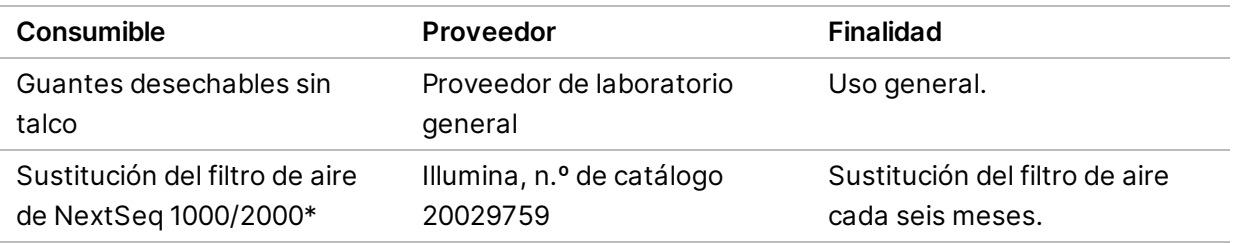

\* El instrumento incluye un componente montado de serie y otro de repuesto. Si no está en periodo de garantía, los repuestos los debe suministrar el usuario. Conserve los componentes en el envase hasta que los utilice.

### <span id="page-24-0"></span>**Equipo**

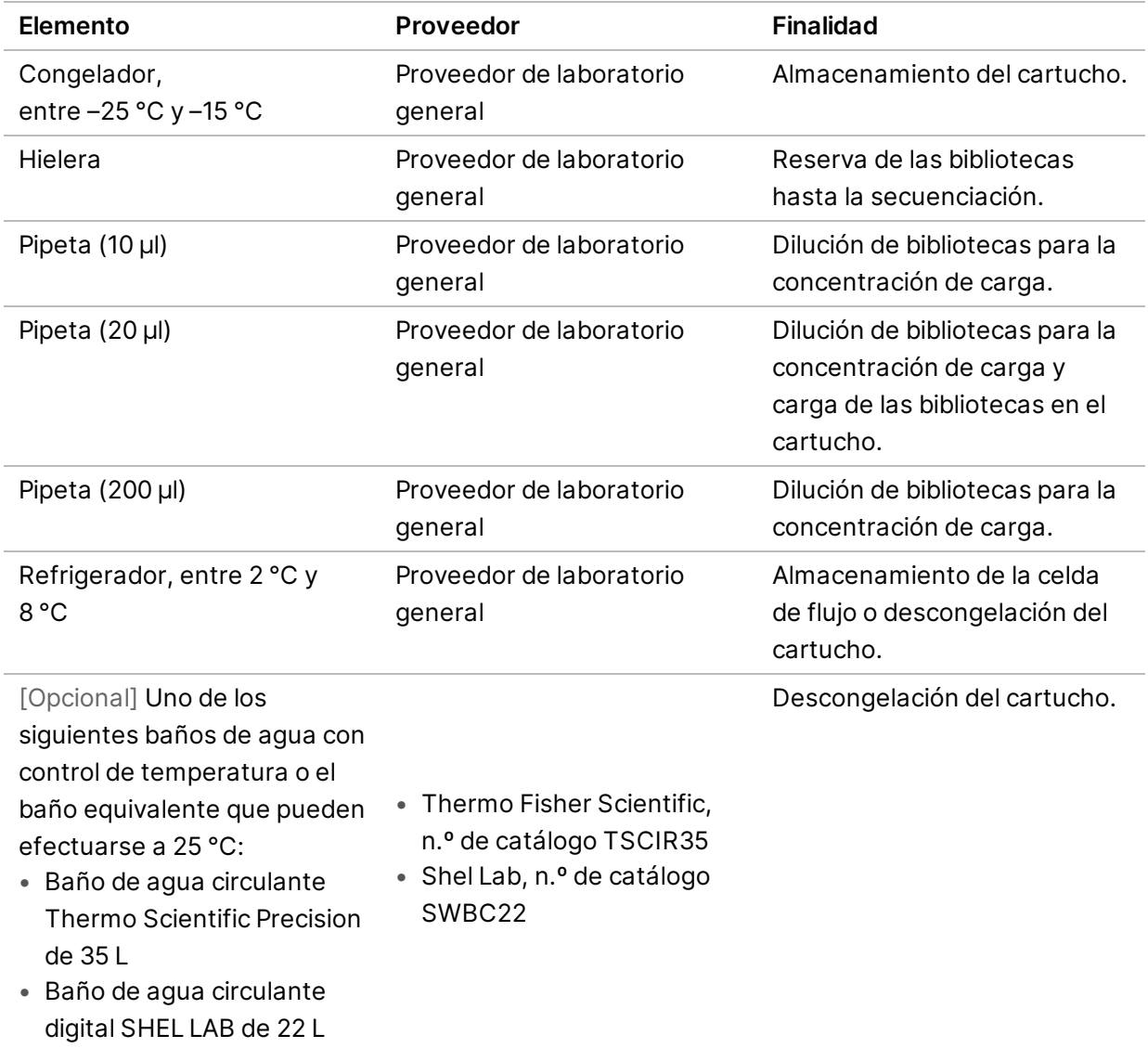

## <span id="page-25-0"></span>Asistencia técnica

Si necesita asistencia técnica, póngase en contacto con el servicio de asistencia técnica de Illumina.

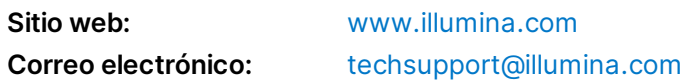

#### **Números del servicio de asistencia técnica de Illumina**

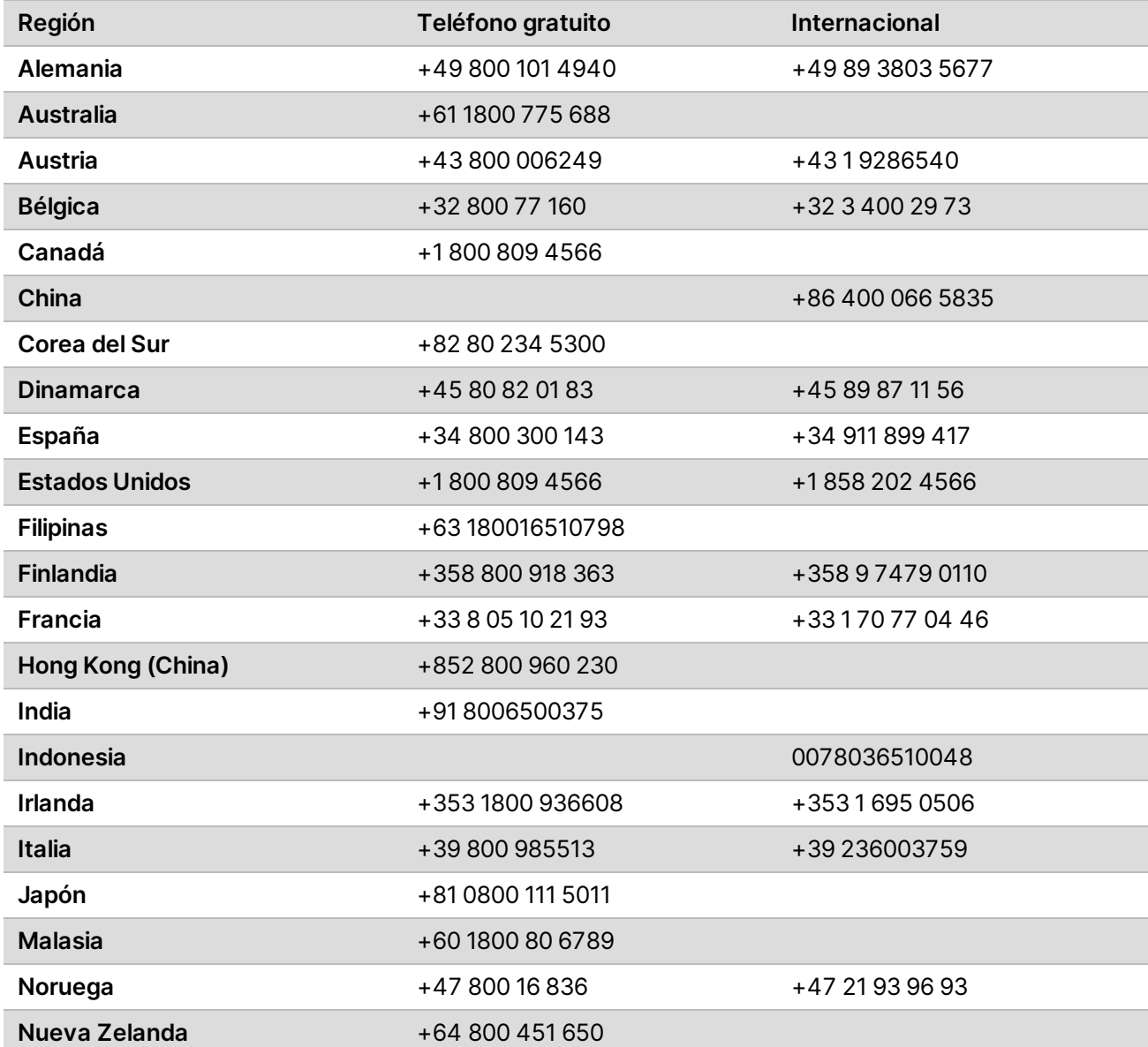

N.º de documento 1000000109378 v04 ESP

**Para uso exclusivo en investigación. Prohibido su uso en procedimientos de diagnóstico.** Guía de preparación del centro para los sistemas de secuenciación NextSeq 1000 y NextSeq 2000

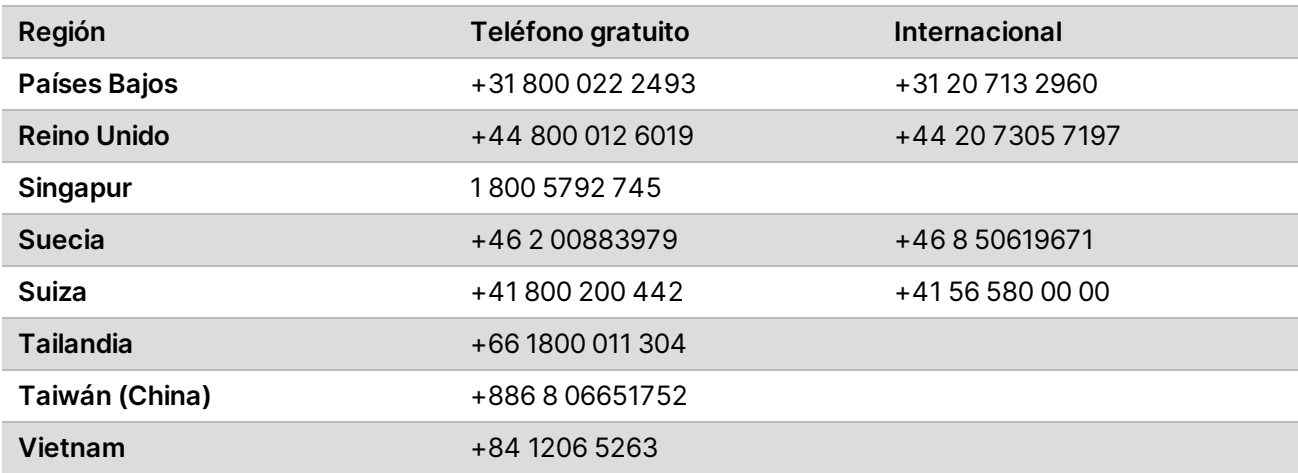

**Hojas de datos de seguridad (SDS):** disponibles en el sitio web de Illumina,

[support.illumina.com/sds.html](http://support.illumina.com/sds.html).

**Documentación del producto**: disponible para su descarga de [support.illumina.com.](https://support.illumina.com/)

N.º de documento 1000000109378 v04 ESP

**Para uso exclusivo en investigación. Prohibido su uso en procedimientos de diagnóstico.**

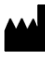

Illumina 5200 Illumina Way San Diego, California 92122 (EE. UU.) + 1 800 809 ILMN (4566) + 1 858 202 4566 (fuera de Norteamérica) techsupport@illumina.com www.illumina.com

**Para uso exclusivo en investigación. Prohibido su uso en procedimientos de diagnóstico.**

### illumina®

© 2021 Illumina, Inc. Todos los derechos reservados.